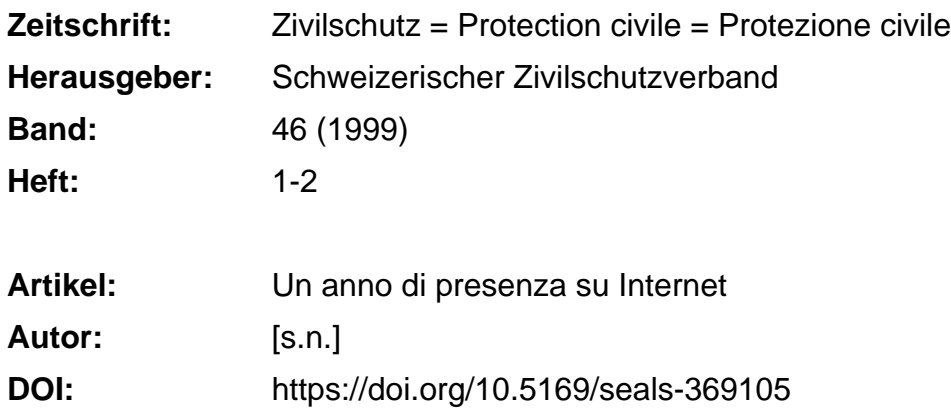

# **Nutzungsbedingungen**

Die ETH-Bibliothek ist die Anbieterin der digitalisierten Zeitschriften. Sie besitzt keine Urheberrechte an den Zeitschriften und ist nicht verantwortlich für deren Inhalte. Die Rechte liegen in der Regel bei den Herausgebern beziehungsweise den externen Rechteinhabern. [Siehe Rechtliche Hinweise.](https://www.e-periodica.ch/digbib/about3?lang=de)

# **Conditions d'utilisation**

L'ETH Library est le fournisseur des revues numérisées. Elle ne détient aucun droit d'auteur sur les revues et n'est pas responsable de leur contenu. En règle générale, les droits sont détenus par les éditeurs ou les détenteurs de droits externes. [Voir Informations légales.](https://www.e-periodica.ch/digbib/about3?lang=fr)

# **Terms of use**

The ETH Library is the provider of the digitised journals. It does not own any copyrights to the journals and is not responsible for their content. The rights usually lie with the publishers or the external rights holders. [See Legal notice.](https://www.e-periodica.ch/digbib/about3?lang=en)

**Download PDF:** 24.05.2025

**ETH-Bibliothek Zürich, E-Periodica, https://www.e-periodica.ch**

être déconnecté rapidement si l'on doit s'éloigner de son poste de travail (cela perd'éviter toute intrusion dans votre ordinateur). Les modems analogiques doivent avoir une vitesse de transmission d'au moins 56 000 bps.

#### 4e étape: l'installation du modem

Les modems modernes achetés en Suisse fonctionnent selon le principe «plug and play» (en service sitôt connectés). L'ordinareconnaît de lui-même le modem dès qu'il est mis en service et conduit l'utilisapas <sup>à</sup> pas lors de l'installation.

### 5' étape: le raccordement

Le plus simple est de surfer avec un raccordement téléphonique conventionnel. Pendant que vous êtes sur Internet, la ligne est occupée. Si vous surfez beaucoup et souhaitez être en même temps atteignable par téléphone ou par fax, vous pouvez opter pour un raccordement RNIS. C'est plus rapide mais aussi un peu plus cher. Votre concessionnaire vous renseignera à ce sujet. Dans certaines régions, il est également possible de se connecter à Internet via le réseau de télévision par câble. En raison des coûts élevés de mise en service et d'abonnement mensuel, cette

solution n'offre actuellement d'intérêt que pour une utilisation intensive. Des accès par satellite sont également depuis peu sur le marché.

#### 6' étape: le fournisseur d'accès

En choisissant votre fournisseur d'accès, il vous faut veiller à ce que celui-ci vous offre une connexion par l'intermédiaire d'un numéro de téléphone atteignable au tarif local. Il existe par ailleurs des abonnements avec ou sans limitation du nombre d'heures d'accès. Vous trouverez une liste des fournisseurs d'accès de Suisse à l'adresse www.providerliste.ch. Un exeml'Union suisse pour la protection civile vend des accès à Internet auprès du nisseur «Blue Window». Le kit de démarrage coûte 42 fr. 50 et peut être commandé directement sur Internet à l'adresse suivante: www.protectioncivile.admin.ch/ shop/merchandising/64-webaccess\_f.htm ou par téléphone au 031 381 36 45. L'abonnement coûte 25 francs par mois et offre 50 heures d'accès gratuit.

# 7<sup>e</sup> étape: le navigateur

Pour surfer sur Internet, il vous faut installer un programme spécial sur votre ordinateur: le navigateur. Les plus courants

sont Microsoft Internet Explorer et scape Communicator. En général, le fournisseur d'accès livre également le navigateur. Si votre ordinateur fonctionne avec Windows 95, 98 ou NT, il se peut que Microsoft Internet Explorer soit déjà installé.

# 8' étape: le départ sur Internet

Un double clic sur l'icône du navigateur lancera le programme. Celui-ci vous mandera de définir un mot de passe pour la connexion avec le fournisseur d'accès.

# 9° étape: la page d'accueil personnalisée

Vous pouvez définir sur votre navigateur la page d'accueil que vous souhaitez afficher après le démarrage. Ce sont en général des plates-formes nationales ou régionales d'information comme

www.bernonline.ch, www. bluewin.ch, www. centralnet. ch, www.swissonline.ch, etc.

## 10" étape: le moteur de recherche

Pour faire une recherche avec un mot clé, vous utiliserez un moteur de recherche comme Alta Vista www.sear.ch, etc.

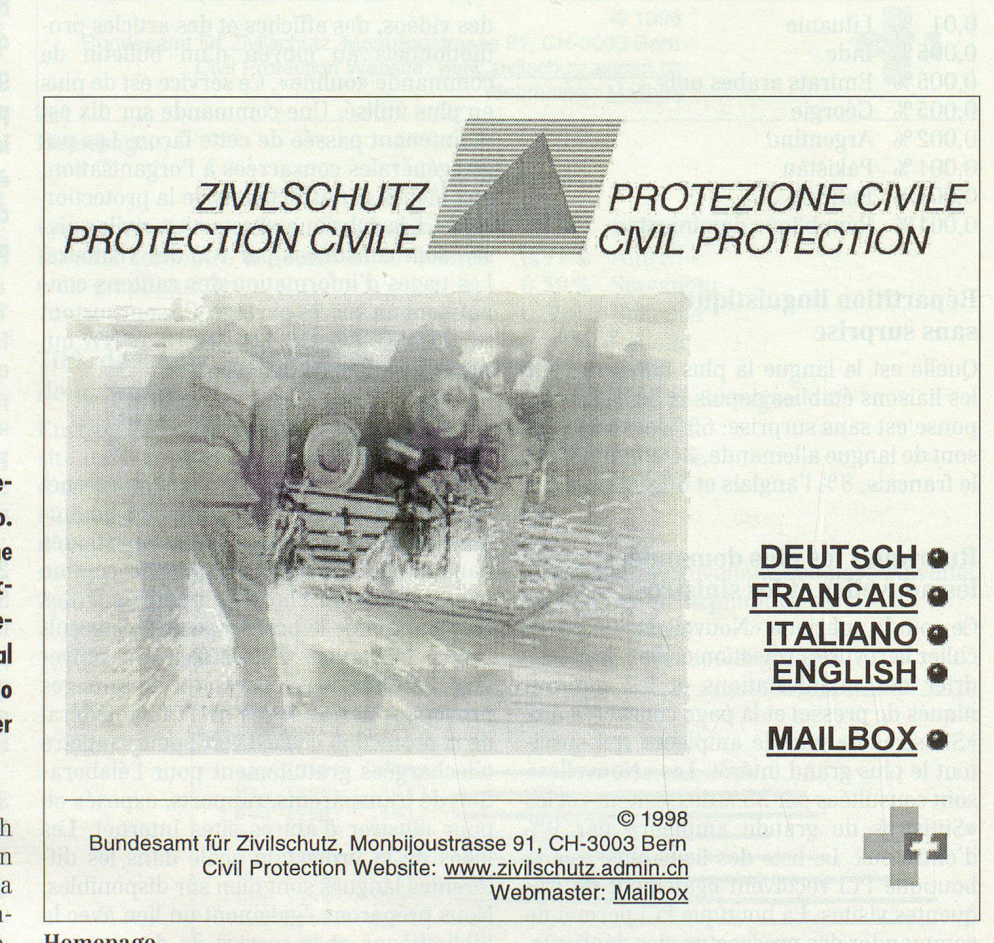

#### www.protezionecivile.admin.ch

# Un anno di presenza su Internet

Jae. Il 19 dicembre 1998 il sito della protezione civile festeggia il suo primo anniversario. In questa ricorrenza la rivista «Protezione civile» dedica uno spazio all'analisi del cesso riscosso a tutti i livelli da questo debutto, pubblicando i dati statistici relativi al primo anno di presenza su Internet <sup>e</sup> offrendo alcune anticipazioni sulle novità previste per il sito.

L'indirizzo www.protezionecivile.admin.ch permette di accedere 24 ore su 24 ad un ampio ventaglio di informazioni, per la maggior parte disponibili in quattro gue, concernenti la protezione della popo- Homepage. lazione <sup>e</sup> dei beni culturali. Il successo di questo sito <sup>è</sup> stato notevole sin dai primi mesi di vita, <sup>e</sup> ancora oggi il numero di visitatori <sup>è</sup> in continua crescita. Un gramma statistico provvede al conteggio del numero di consultazioni del sito: alla chiusura della redazione erano disponibili i dati relativi al periodo dal <sup>6</sup> aprile al 30 novembre 1998. La statistica tiene conto solo delle consultazioni esterne nistrazione federale.

# 530 pagine al giorno

Grafico 1.

Grafico 2.

Nel periodo preso in esame sono state sultate 101249 pagine del sito della protezione civile. Ciò corrisponde ad una media di 424 pagine al giorno per il periodo siderato. Alla fine del periodo da noi valutato, vale a dire fine novembre 1998, la

media di pagine consultate quotidianamente era già a quota 530.

### Ogni mese più visitatori

Le colonne illustrano chiaramente come il numero di pagine consultate sia aumentato di mese in mese. Costituisce un'eccezione quello di luglio, presumibilmente a causa delle vacanze estive (vedi grafico 1).

# Qual <sup>è</sup> il giorno più gettonato?

Il giorno in cui il numero di consultazioni del sito raggiungono il loro apice <sup>è</sup> il coledì, seguito dal martedì e dal venerdì. Questo grafico dimostra che il sito della protezione civile attira la maggior parte degli interessati nei giorni feriali (vedi grafico 2).

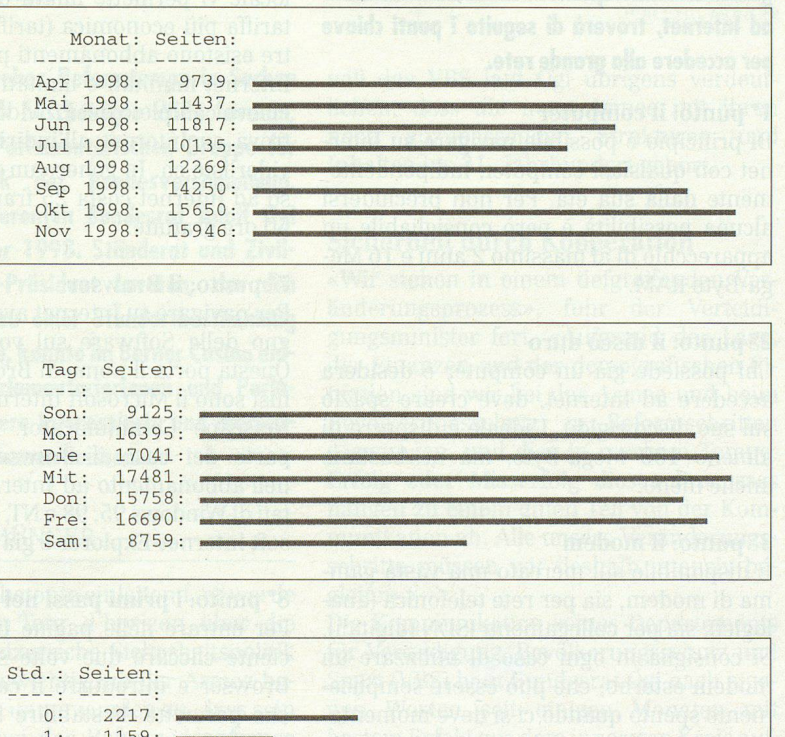

1: 1159 2: 936  $3: 1504:$  $4: 717:$ 5: 809  $6: 1034:$ <br>7: 2756:  $7: 2756:$ <br>8: 4499: 4499: 9: 5543  $10 \cdot 6013$  $11: 6750:$ <br> $12: 5231:$  $5231:$ 13: 6966  $14: 6897: 15: 7090:$  $7090.$ 16: 7008:<br>17: 6176: 17: 6176:<br>18: 4477: 18: 4477:<br>19: 4335: 4335: 20: 4720 21: 6012  $22: 4795:$ <br> $23: 3605:$ 3605:

#### Grafico 3.

#### Durante l'orario di lavoro

Effettuando un confronto tra giorni della settimana <sup>e</sup> orari, si può constatare che le ore più «calde» sono quelle tra le 8 <sup>e</sup> le 17 dei giorni feriali, ossia gli orari d'ufficio (vedi grafico 3).

# Il 70% di indigeni

Circa il 70% dei visitatori proviene dalla Svizzera. Come dimostrano le statistiche. la protezione civile attira l'interesse anche di «navigatori» di altri paesi, tra cui spiecano quelli dagli Stati Uniti:

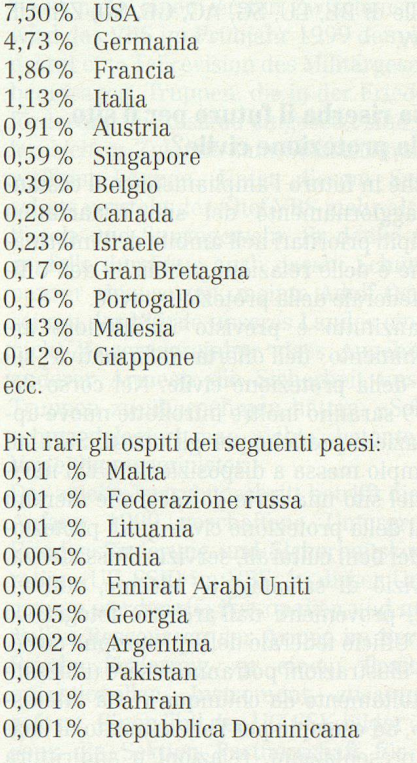

# Lingue e ripartizione geografica

Le pagine del sito sono disponibili in quattro lingue: qual è la più utilizzata, quale la meno? Vista la configurazione del nostro Paese, i seguenti dati non stupiranno nessuno: il 65% dei visitatori consulta infatti le pagine del sito in tedesco, il 21% scelgono il francese <sup>e</sup> solo l'8% opta per l'italiano, il rimanente 6% per l'inglese.

# Le pagine più amate: «novità» e «sinistri»

<sup>I</sup> contenuti più amati sono di gran lunga quelli offerti dalla rubrica «Novità» (in ticolare la rivista «Protezione civile», il calendario delle manifestazioni e i comunicati stampa), scelta da ben il 35% dei visivisitatori, <sup>e</sup> la pagina relativa ai sinistri in Svizzera (9% dei visitatori). Un discreto successo lo hanno riscosso anche l'elenco dei links <sup>e</sup> la pagina «Shopping», dove si possono ordinare online opuscoli, pieghe-

voli, video, poster <sup>e</sup> articoli pubblicitari della protezione civile. Le persone che sfruttano questa possibilità sono sempre più numerose, <sup>e</sup> lo conferma il fatto che ormai ogni decima ordinazione viene trata via Internet. Le pagine d'informagenerale sull'organizzazione, i compiti <sup>e</sup> le attività della protezione civile, sotto la rubrica «La protezione civile in Svizzera», sono consultate dal 9% dei visitatori. Per quanto riguarda invece le pagine dedicate ai cantoni, i risultati riano notevolmente da cantone a cantone: le pagine informative più consultate sono quelle di BE, LU, SG, AG, GÈ, SO, ZH, UR eNW.

# Cosa riserba il futuro per il sito della protezione civile?

Anche in futuro l'ampliamento e il costanaggiornamento del sito rimarranno compiti prioritari nell'ambito dell'informazione e delle relazioni pubbliche dell'Uffifederale della protezione civile.

Innanzitutto <sup>è</sup> previsto un'ulteriore arricchimento dell'offerta informativa sul sito della protezione civile. Nel corso del 1999 saranno inoltre introdotte nuove applicazioni pratiche per gli utenti. Sarà ad esempio messa a disposizione di chi navinel sito una serie di fotografie inerenti temi della protezione civile quali proteziodei beni culturali, servizio d'assistenza, servizio di salvataggio, allarme, sinistri, ecc., provenienti dall'archivio fotografico dell'Ufficio federale della protezione civile. Tali illustrazioni potranno essere utilizzate gratuitamente da chiunque vi sia interessato, ad esempio per l'allestimento di lucipresentazioni, relazioni <sup>o</sup> addirittura per la realizzazione di una propria homepage. Non potranno inoltre mancare gli stemmi della protezione civile nelle diverse lingue.

Un ampliamento dell'offerta <sup>è</sup> previsto anche per i links. Una prima novità in questo ambito consiste nell'introduzione di un collegamento con la nuova banca dati della biblioteca dell'Ufficio federale della protezione civile, che permetterà di ordinare direttamente in rete documentazioni, libri, testi, articoli, CD-ROM <sup>e</sup> altro materiale concernente la protezione civile. Un'altra novità prevista nel corso del 1999 <sup>è</sup> stimento, in seno al sito della protezione civile, di un elenco dei links con le homesempre più numerose, delle diverse organizzazioni di protezione civile.  $\blacksquare$  Quali sono le premesse necessarie per navigare su Internet?

# Dieci punti che vi apriranno le porte del world wide web!

Jae. Anche in Svizzera Internet gode di sempre maggiore popolarità. Secondo recenti stime sarebbero almeno 410000 le persone che vi accedono almeno una volta al giorno: un mento del 64% rispetto allo scorso anno. Di questo successo ha potuto approfittare anche la protezione civile, <sup>e</sup> il numero sempre scente di messaggi che giungono all'Ufficio federale tramite la grande rete ne <sup>è</sup> prova tangibile. Chi non disponesse ancora di un accesso ad Internet, troverà di seguito i punti chiave per accedere alla grande rete.

#### 1° punto: il computer

Di principio è possibile navigare su Internet con qualsiasi computer, indipendentedalla sua età. Per non precludersi alcuna possibilità <sup>è</sup> però consigliabile un apparecchio di al massimo 2 anni <sup>e</sup> 16 ga-Byte RAM.

#### 2° punto: il disco duro

Chi possiede già un computer <sup>e</sup> desidera accedere ad Internet, deve creare spazio sul suo disco rigido. L'ideale <sup>è</sup> disporre di almeno 100 Mega-Byte, ma ne bastano anche meno.

### 3° punto: il modem

È disponibile sul mercato una vasta gamma di modem, sia per rete telefonica (analogici), sia per collegamenti ISDN (digitali). Si consiglia in ogni caso di utilizzare un modem esterno, che può essere semplicemente spento quando ci si deve momentaallontanare, evitando così che qualcuno nel frattempo si introduca nel stro computer. Se optate per un modem analogico, verificate che la velocità di smissione sia di almeno 56000 Bps.

#### 4° punto: l'installazione del modem

<sup>I</sup> moderni modem acquistabili in Svizzera funzionano secondo il principio «Plugand-Play», vale a dire che una volta inseriti sono subito pronti all'uso. Il computer riconosce il modem da sé, e fornisce, passo per passo, le indicazioni necessarie per l'installazione.

# 5° punto: il collegamento

Utilizzare un normale allacciamento fonico è il modo più semplice per navigare su Internet. L'unico svantaggio consiste nel fatto che mentre siete online, la linea fonica rimane occupata. Il metodo più veloce, ma anche meno economico, è il collegamento ISDN. Questo sistema è il più indicato per gli utenti che utilizzano frequentemente Internet e che desiderano rimaneraggiungibili per telefono <sup>o</sup> fax durante tale attività. In alcune regioni si offrono che accessi ad Internet tramite le linee della televisione via cavo. A causa dei costi elevati che comporta, questo tipo di gamento per il momento è indicato solo per coloro che passano gran parte della giornata navigando nel web. L'ultima novità proposta è l'allacciamento ad Internet via satellite.

#### 6° punto: il provider

Nella scelta del provider si deve prestare particolare attenzione al codice. Un codice locale vi permette infatti di navigare alla tariffa più economica (tariffa locale). Inolesistono abbonamenti per l'accesso ad Internet illimitati <sup>o</sup> limitati nel tempo. Un elenco completo dei Provider in Svizzera si trova su Internet all'indirizzo: www.providerliste.ch. In genere un normale accesad Internet costa 25 franchi, comprese 50 ore gratuite.

#### 7° punto: il Browser

Per navigare su Internet avete inoltre bisodella Software sul vostro computer. Questa porta il nome di Browser. I più fusi sono il Microsoft Internet Explorer e il Netscape Communicator. Nella maggior parte dei casi, il Browser <sup>è</sup> compreso nell'abbonamento ad Internet. Sui PC tati di Windows 95, 98 o NT, di regola Microsoft Internet-Explorer è già installato.

#### 8° punto: i primi passi nel web

Per entrare nelle pagine Internet <sup>è</sup> ciente cliccare due volte sul simbolo del Browser <sup>e</sup> introdurre il codice personale che permette di stabilire il collegamento con il Provider.

# 9° punto: la pagina di partenza personale

Nel vostro Browser potete definire la homepage che volete appaia per prima al vostro ingresso su Internet. Questa pagina viene chiamata anche pagina di partenza. Nella maggior parte dei casi si opta per piattad'informazione quali www.ticinonline.ch, www.tinet.ch, www.ticino.ch. www. ticinoturismo.ch, www.centralnet.ch, www. swissonline.ch, www.bluewin.ch, ecc.

#### 10° punto: i motori di ricerca (search engines)

Per la ricerca sistematica di argomenti ben determinati si consiglia l'uso dei servizi di ricerca www.sear.ch.  $\mathbf{r}$